# パラメトリックデザインによる BIM/CIM 配筋モデル自動生成ツールの開発

株式会社大林組 正会員 ○古荘 伸一郎 八千代エンジニヤリング株式会社 正会員 江種 耕一 株式会社建設技術研究所 矢嶋 由紀 伊藤忠テクノソリューションズ株式会社 吉田 哲也

# 1.はじめに

建設業界で生産性を阻害している要因の一つとし て,2 次元の図面をもとに設計から施工まで行ってい ることが挙げられる.製造業など他産業のように 3 次元モデルを活用することにより,生産性および品 質の向上が期待できることから,近年では国土交通 省を筆頭に BIM/CIM の取り組みが推進されている. 計画・調査・設計段階から BIM/CIM を導入すること により、その後の施工・維持管理段階においても, 3 次元モデルとこれに付与される属性情報を継承し発 展させることで,効率的で質の高い建設生産・管理シ ステムを構築することを目指している. なお, 3次元 配筋モデルも,設計段階の品質確保や施工段階の各 種検討に有効であることが認識されている.しかし ながら、緻密かつ多数の各種鉄筋の形状をモデル化 する必要があるため,モデル作成には専門知識が必 要な上に多大な労力が必要であり,現在は必ずしも BIM/CIM の成果物の対象とされていない.

そこで,筆者らは,設計や施工時に技術者がパラメ ータを指定することにより,構造物および配筋の 3 次元モデルの生成まで可能とするパラメトリックモ デリングツールを開発し,BIM/CIM モデル生成の大幅 な省力化を図る研究に取り組んだ.本報文では,今回 対象としたボックスカルバートの BIM/CIM 配筋モデ ル自動生成ツールのプロトタイプ作成を報告する.

# 2.開発の目的

本開発は BIM/CIM モデル作成の省力化と共に, 設計者と施工者の共同開発により,設計者は設計計 算のパラメータでモデル化することによる品質確保 を,施工者は配筋可能な精緻なモデルを構築するこ とを目的としている.本ツールでは構造計算程度の パラメータを元に配筋に必要な値を計算してモデル 化することや,各鉄筋の形状やピッチ等を個々に調 整できる仕組みを導入しているため,幅広い層の利 用者が見込まれる.また,パラメトリックモデリン

グの導入により,設計・施工・維持管理と各段階で 入力したパラメータおよび属性を引継ぎ,BIM/CIM モデルとして活用することができる.

### 3.システム概要

図-1 に示す通り,開発対象のツールは Autodesk NavisWorks のアドオンとして開発しており、3 次元 モデルの作成は AutoCAD によりバックグラウンドに て自動作成される. 構造モデルや配筋モデルは DWG 形式で作成され,モデル生成後に AutoCAD にて直接 修正することも可能である. NavisWorks のアドオン として開発した理由は,フリービューアがあり 3 次 元 CAD 操作技能がなくても利用可能であるためであ る.作成したモデルを NavisWorks 上で統合して表示 するとともに,かぶりや鉄筋間隔の各種自動チェッ クおよび数量算出の機能を有する.

配筋モデル作成フローを図-2に示す.設計時に定 めた各種鉄筋の径や長さ,端部形状,配筋間隔等を

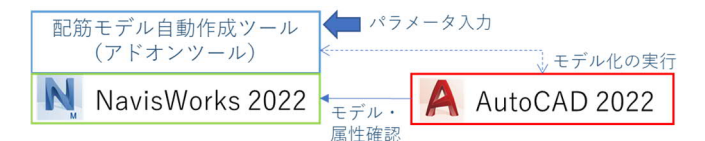

#### 図-1 システム概要

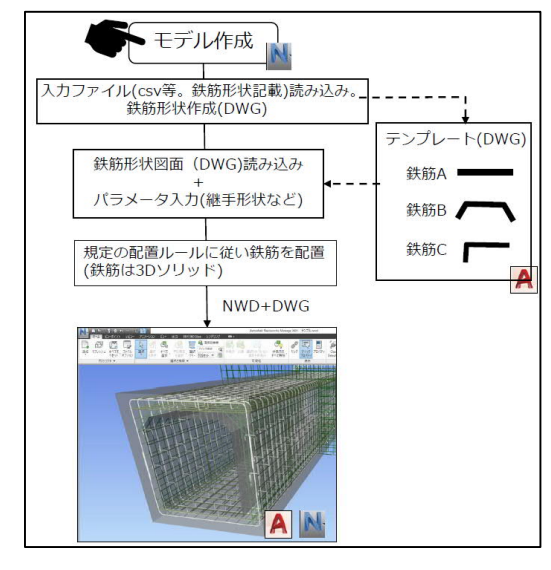

図-2 配筋モデル作成フロー

キーワード パラメトリックモデリング, BIM/CIM, 3次元配筋モデル, 自動生成, ボックスカルバート 連絡先 〒108-8502 東京都港区港南 2-15-2 品川インターシティ B 棟 ㈱大林組 生産技術本部設計第一部 TEL03-5769-1305 エクセルで作成したフォーマットにパラメータを入 力し,ツールを実行することで規定された配置方法 に従って配筋モデルを生成する. 配筋パラメータ入 力例を図-3 に示す.

# 4.自動生成モデル

本開発ツールを用いて自動生成した配筋モデルを 図-4 に示す. 特に配筋モデルの生成方法では、各種 鉄筋の配置や形状,重ね継手やせん断補強筋のフッ クの掛け方等,細部にまで着目して実施工に則した 配筋モデルの再現に努めた.なお,鉄筋はソリッドで モデル化される.

本ツールでは,配筋モデル生成と同時に図-5 に示 されるような各鉄筋の形状と位置が記載された鉄筋 情報ファイルがエクセル形式で出力される.このフ ァイルの数値情報をユーザーが直接修正し,モデル を再生成することによって,個別の鉄筋の形状変更 や配置等を調整・変更することができる.

# 5.今後具備する機能について

これまで述べてきた構造モデルおよび配筋モデル の自動生成機能の他,各オブジェクトへの自動属性 付与機能,縦断勾配・斜角・ウィング等への形状に対 応する機能などを実装する予定である.

また、図-6 に設計・施工・維持管理のステージで の本開発ツールおよび生成された 3 次元モデルの利 活用方法を示す. 本ツールにより生成されたモデル は、設計から維持管理ステージまで BIM/CIM モデル として継承されていく.今後,設計および施工時に本 ツールを利用・検証し,実用化に向けて必要とされる 機能については順次追加していく予定である.

# 6.おわりに

今後,機能実装による実用化とともに,本開発ツー ルによる省力化,モデルの妥当性,各機能の有効性等 の検証を行う.筆者らは,パラメータの中に設計者の 意図を反映しつつ,現場で組まれる配筋そのものの モデル化を目指している.ここで詳細度を上げるこ とにより得られるメリットは非常に大きい.設計お よび施工計画段階から,現場で配筋作業を行う前に モデル上で確認するフロントローディングにより, 配筋上の問題点は事前に解消することが可能となる. 近い将来,本ツールを用いた鉄筋の発注および鉄筋 加工が可能となる.また,3 次元モデルと現場で組 まれた配筋を比較することによる配筋検査システム

や自動ロボット配筋システムの開発まで可能性が膨 らむと考えている. これに対し今後の BIM/CIM とし ても,設計・施工間の情報連携を進める上でも有効 なツールとなるべく,今後の目標として取り組んで いきたい.

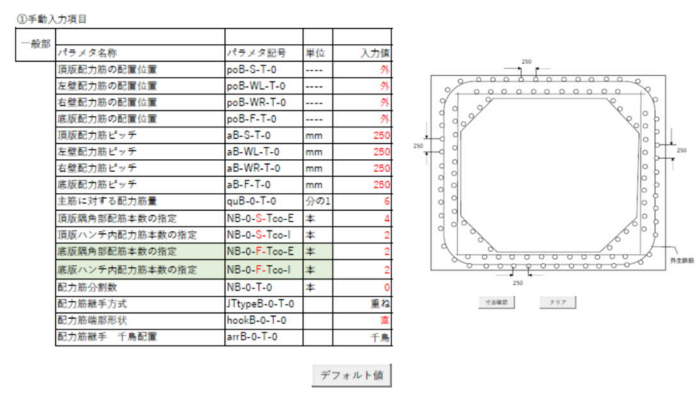

図-3 配筋パラメータ入力例

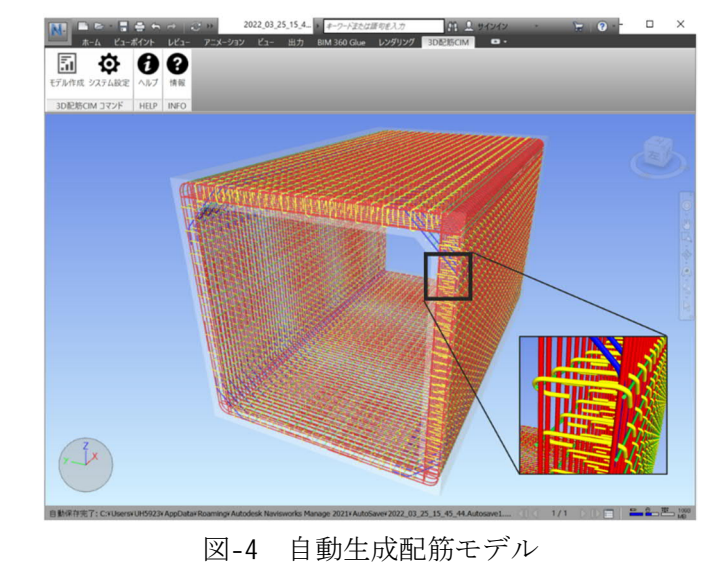

ID情報 形状情報 位置情報 図-5 鉄筋情報ファイル 設計ステージ 施工ステージ ・躯体・鉄筋パラメータ入力 配筋干渉チェック 「配初干渉デエンソ<br>|継手・定着位置や方法の変更<br>|施工情報属性付与 · ルト・シング<br>・入力値の自動チェック<br>・基本属性自動付与 各種数量自動計算 施工数量計算 維持管理ステージ ・施工時の記録参照<br>・点検記録 ・損傷や補修の履歴 ・構造や設備の変更

図-6 各ステージでの利用方法